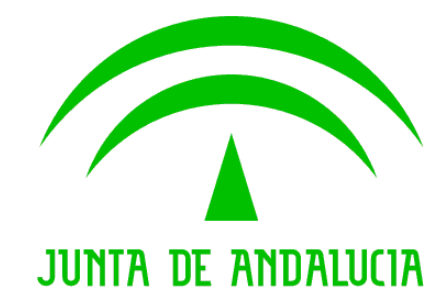

#### **Consejería de Justicia y Administración Pública**

# **Copias Autenticadas Digitalmente**

Notas de instalación

Versión: 0.2 Fecha: 01/02/2008

Queda prohibido cualquier tipo de explotación y, en particular, la reproducción, distribución, comunicación pública y/o transformación, total o parcial, por cualquier medio, de este documento sin el previo consentimiento expreso y por escrito de la Junta de Andalucía.

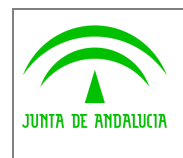

# HOJA DE CONTROL

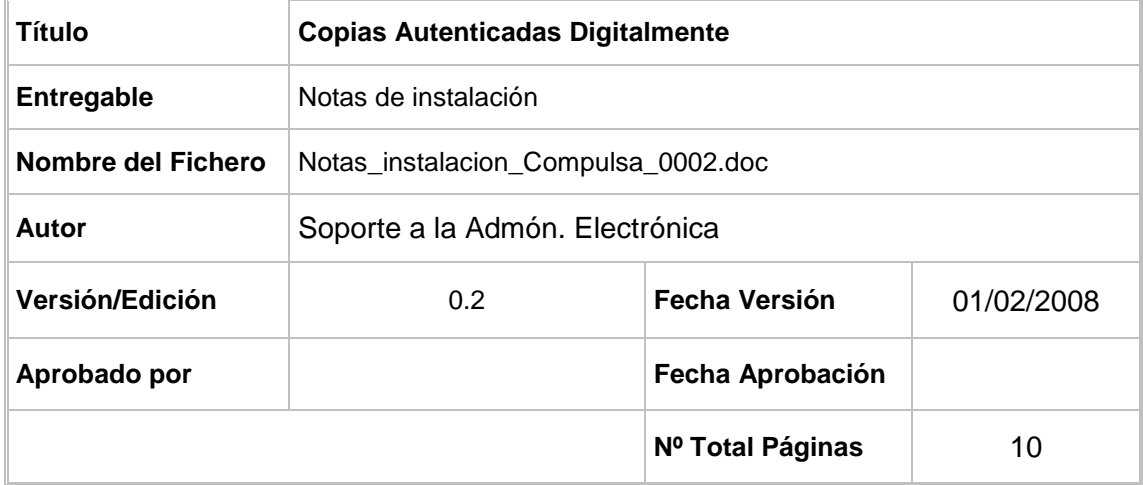

#### REGISTRO DE CAMBIOS

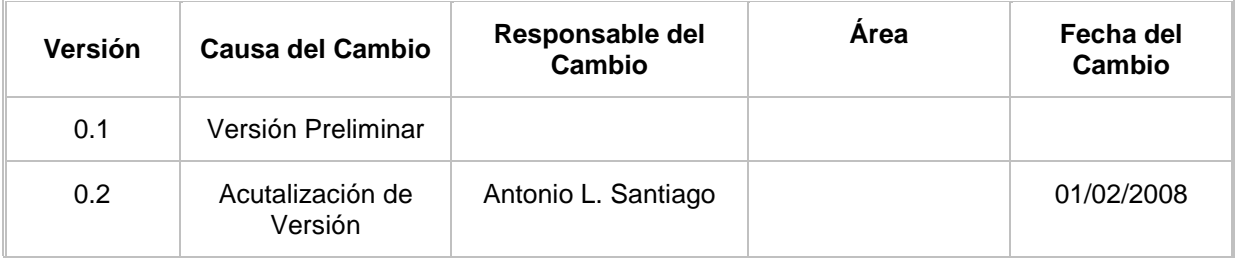

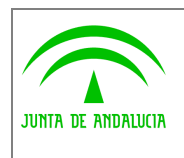

# ÍNDICE

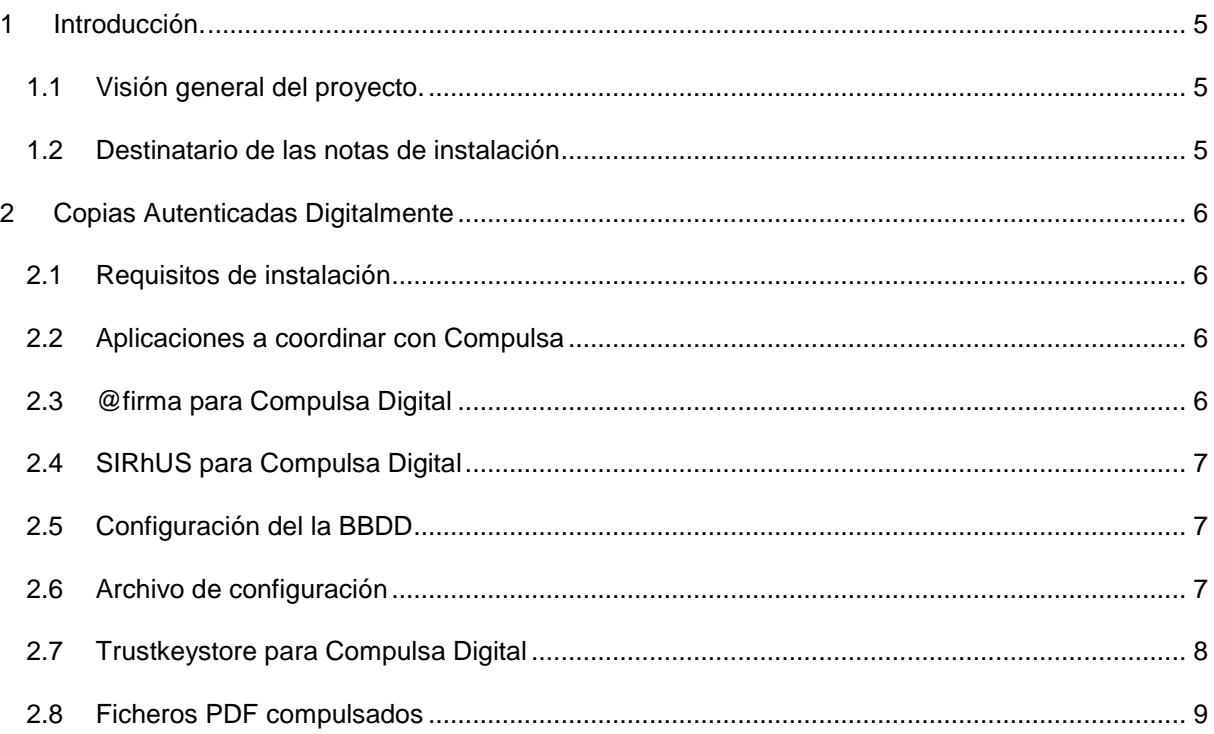

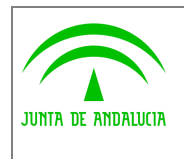

**Copias Autenticadas Digitalmente** 

# 1 Introducción.

### 1.1 Visión general del proyecto.

La Consejería de Justicia y Administración Pública ha desarrollado la aplicación "**Copias Autenticadas Digitalmente**" que permite compulsar digitalmente los documentos que solicite la ciudadanía en los distintos registros de la Junta de Andalucía, para evitar así que el ciudadano tenga que realizar dicho procedimiento cada vez que desea compulsar un documento y para poder reutilizar dichos documentos compulsados en los distintos trámites que inicie con la administración andaluza.

Para regular el mecanismo de utilización de medios electrónicos para la expedición de copias autenticadas electrónicas de documentos originales en soporte papel, la Consejería de Justicia y Administración Pública ha impulsado la redacción de la Orden de 11 de octubre de 2006. Dicha orden está estructurada en un conjunto de 8 artículos que constituyen la parte de disposiciones generales. Incluye igualmente una disposición adicional, una derogatoria y una final.

## 1.2 Notas de instalación

Este documento va destinado a la instalación de la aplicación Compulsa Digital en la Consejería de Medio Ambiente de la Junta de Andalucía

Los pasos ha seguir deberían de ser:

- 1.- leer completamente este documento.
- 2.- crear BBDD e insertar los script
- 3.- crear en afirma los enlaces
- 4.- configurar el Trustkeystore.
- 5.- configurar el compulsa.properties
- 6.- subir el war
- 7.- coordinarse con el bus

Si existen problemas en la instalación puede contactar con:

Antonio L. Santiago (antoniol.santiago.ext@juntadeandalucia.es) 955009394

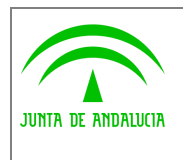

# 2 Copias Autenticadas Digitalmente

# 2.1 Requisitos de instalación

Para la instalación de la aplicación se envía un fichero war,

- Versión de Tomcat : Apache Tomcat/5.5.12
- **Versión JVM** : 1.5.0\_10-b03
- **BBDD**: Oracle
- Otros: Certificado de servidor emitido por la FNMT

#### 2.2 Aplicaciones a coordinar con Compulsa

Esta versión de compulsa Digital 1.4, necesitará la coordinación y configuración de las siguientes aplicaciones

- @firma: servicio de autenticación
- @firma: firma de ficheros
- SIRhUS: webservice para la comprobación de datos de funcionario

## 2.3 @firma para Compulsa Digital

La aplicación está adaptada para funcionar con un sistema @firma versión 5. Serán necesarios los servicios de autenticación y firma de ficheros.

Serán necesarias dos autenticaciones:

- Autenticación de la aplicación:
	- o La dirección de retorno :
		- DIRECCION HOST/NOMBRE APLICACIÓN/retornoCertificado.firma
	- o El Generador:
		- com.telventi.autenticacion.GeneradorSubjectGenericoJA
	- o La Clave 3Des

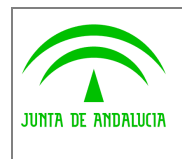

- Se la asignarán y deberá incluirla en el properties
- Autenticación de la administración:
	- La dirección de retorno :
		- DIRECCION HOST/NOMBRE APLICACIÓN/retornoCertificadoAdmin.firma
	- o El Generador:
		- com.telventi.autenticacion.GeneradorSubjectGenericoJA
	- o La Clave 3Des
		- Se la asignarán y deberá incluirla en el properties

## 2.4 SIRhUS para Compulsa Digital

Para realizar la compulsa digital, se necesita comprobar que el usuario sea funcionario y los datos del cargo y destino que posee en el momento de la compulsa. Para obtener estos datos será necesario que la aplicación conecte con SIRhUS, está conexión la aplicación la realiza mediante un webservice ofrecido por el BUS wawa.

Para la configuración del webservice no será necesario nada más que indicar la dirección del bus, que en principio irá configurada en el bus para que acceda a producción. Pero esta dirección incluirá el protocolo https, por lo que será necesario que se envíe el certificado de servidor al equipo de administración del BUS

## 2.5 Configuración del la BBDD

Será necesario disponer de un sistema de base de datos Oracle, el esquema de datos con las tablas y vistas están incluidas en los script que se adjunta en la carpeta de instalación.

Los ficheros serán:

- scriptTablasCompulsa\_2\_0.sql: para la generación de las tablas
- scriptViewCompulsa\_2\_0.sql: para la generación de las vistas
- scriptDatosCompulsa\_2\_0.sql: para la inserción de los datos de las tablas de constantes

Los datos de configuración de la BBDD se incluirán en el archivo de propiedades

#### 2.6 Archivo de configuración

Para la configuración de las distintas propiedades de la aplicación existe un archivo de configuración llamado compulsa.properties que tiene los siguientes parámetros:

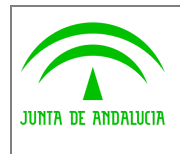

**Manual de usuario**

```
#Propiedades BBDD
nombreMaquinaOracle=s-edesa.cjap.junta-andalucia.es EJEMPLO
puertoOracle=1525 EJEMPLO
nombreBDOracle= bbddnombre EJEMPLO
usuarioOracle= useroracle EJEMPLO
claveOracle= pass EJEMPLO
```

```
#Propiedades aplicacion 
servidorfirma=ws000.juntadeandalucia.es EJEMPLO dirección FIRMA 
usuario=membermull EJEMPLO
password=aaaaaa EJEMPLO
url_servidor=https://ws00000.juntadeandalucia.es EJEMPLO AUTENTICACION
url_verificacion=http://portafirmas.cjap.junta-
andalucia.es:8080/verificarFirma/ EJEMPLO DIRECCION PORTAFIRMAS
trustedstorepassword=12312 EJEMPLO
WANBUS_DatosPuestoEmpleado=http://wawa/sirhus/processes/WANBUS_DatosPuestoE
mpleado.jpd NO CAMBIAR
```

```
contenedorfiles=/opt/tomcat/webapps/compulsaDES/upload/ EJEMPLO
idaplicacion=compulsaDES EJEMPLO
trustedstore=/opt/tomcat/webapps/compulsaDES/trustkeystore EJEMPLO
idaplicacionAdmin=compulsaDESAdmin EJEMPLO
```

```
directorioUpload=upload/ EJEMPLO
nombrePDF=comdig2006also.pdf NO CAMBIAR
codigos_activos=01,04,07,25,36,37 NO CAMBIAR perfiles de funcionarios
```

```
consejeria= Consejería de Justicia y Admon. Pública - EJEMPLO
```

```
nodo= servicioae01 -EJEMPLO
```

```
usuarioSaeta=especial - NO CAMBIAR
```
#CLAVES 3DES tripledes\_codifica\_idtransaccion=0x81,xxxxxxxxxxxxxxxxxxxxEJEMPLO tripledes\_autentica\_principal=0xE1,xxxxxxxxxxxxxxxxxxxxxxxEJEMPLO tripledes\_autentica\_admin=0xE1,xxxxxxxxxxxxxxxxxEJEMPLO

## 2.7 Trustkeystore para Compulsa Digital

Será necesario la inclusión en el Trustkeystore de los certificados de los distintos servidores de @firma y del Bus de Wanda para la comunicación https. La dirección donde se encuentre este fichero tendrá que especificarse con la ruta completa dentro del archivo de configuración compulsa.properties

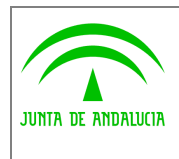

**Dirección General de Administración Electrónica y Calidad de los Servicios** 

# 2.8 Ficheros PDF compulsados

La aplicación de compulsa digital sólo admitirá archivos PDF's para compulsar. El fichero que puede introducirse en un o varias partes. Este fichero será subido al servidor a la carpeta "upload". La dirección de esta carpeta también hay que configurarla dentro del compulsa.properties, poniendo la ruta física completa. El fichero una vez en el servidor se enviará a firmar, quedando una copia firmada en el archivo de custodia. Por lo tanto esta carpeta de upload, puede ser eliminada periódicamente, se aconseja no borrar los ficheros que fueron insertados a menos de una hora.